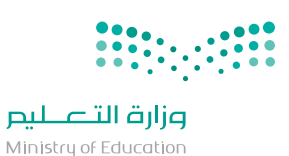

**آليــــة الحصــــــول علـى اســــم المستخدم في منصة مدرستـي**

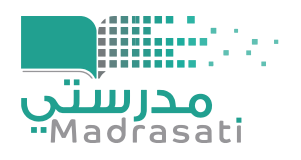

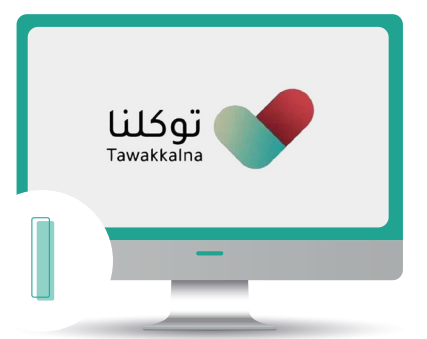

الدخـول لموقــع توكلنـــــا من خـــــلال ال�ابـــط : https://tawakkalna.sdaia.gov.sa

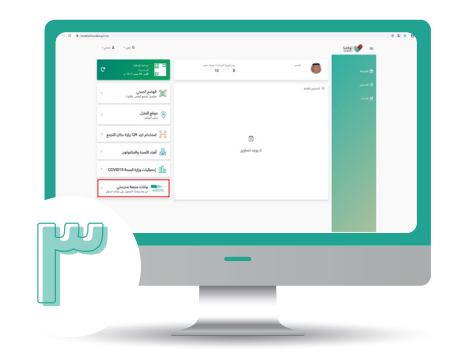

قم باختيــار "�يانات منصــة مدرستــي" من القائمــــة الجان�ية

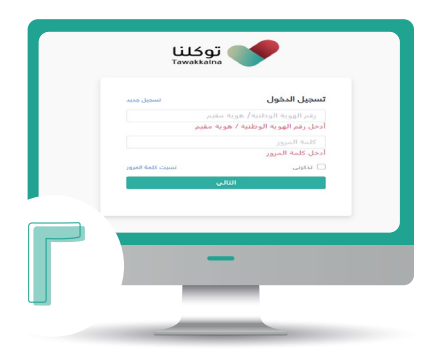

قم بتسجيل حسابك في توكلنا

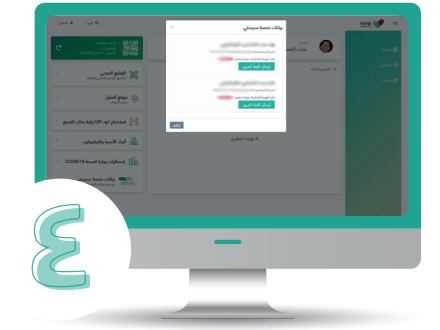

سيتم ظهور اسم حساب الدخول لمنصة مدرستـــي/ اسماء حسابات الدخول للتابعين.النقر على ايقونــة الحصــول على كلمـــة الم�ور للحساب المختـار. (ملاحظة: لايمكن ارســــال كلمة المرور اكثر من مرتين في اليوم لكل حساب)

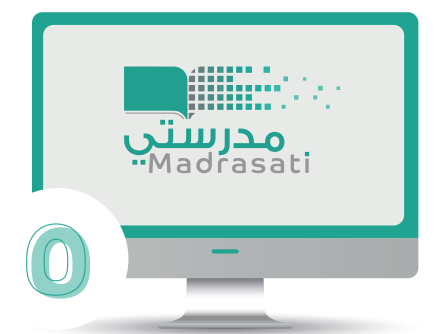

ستصلك رسالة على رقم الجـوال المسجل في موقع توكلنـــــا �تضمن كلمــة الم�ور الخاصـة بالمستخـــــدم المختار

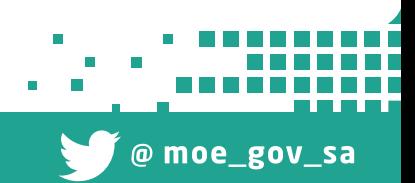

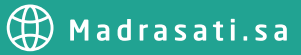

**8885600292988**